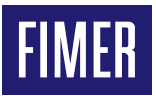

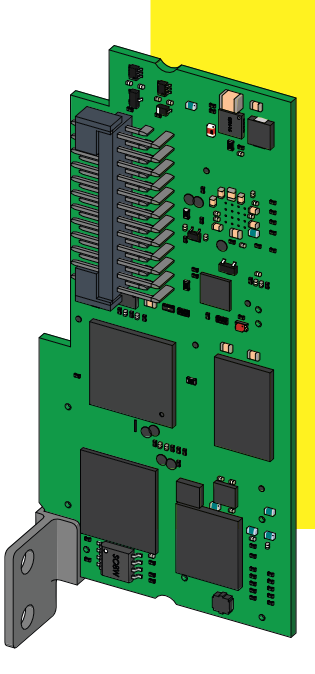

# **Solar Inverter VSN300 WIFI LOGGER CARD** Quick Installation Guide

In addition to what is explained in this quick installation guide, the safety and installation information provided in the product manual must be read and followed. The technical documentation for the product is available at the website.

The device must be used in the manner described in the manual. If this is not the case the safety devices guaranteed by the inverter might be ineffective.

## **1. Product Identification - Labels and Symbols**

"Before installing the VSN300 Wifi Logger Card it is strongly recommended to previously read both the present Quick Installation Guide (QIG) and the product manual (available on FIMER official web site www.fimer.com).

The present QIG refers to VSN300 Wifi Logger Card in FW version 1.8.x on.

**The VSN300 WIFI LOGGER CARD printed circuit board will be marked with the following information, identifying the product:** -Manufacturer Mark/Trade Mark

- -CE (European Union) Marking
- -RCM (Australia) Marking

-FCC ID

The FCC ID is FCC ID: X6W-3N16E when the VSN300 WIFI LOGGER CARD is assembled with a Wi-Fi radio module supplied by Epcos The FCC ID is FCC ID: X6W-3N16M when the VSN300 WIFI LOGGER CARD is assembled with a Wi-Fi radio module supplied by Murata A dedicated label including the FCC ID must be placed in a visible position on the exterior of the Inverter host equipment

Contains FCC ID: X6W-3N16E Contains FCC ID: X6W-3N16M

#### **FCC (Federal Communications Commission) WARNING**

1.This device complies with Part 15 of the FCC Rules. Operation is subject to the following two conditions:

- (1) this device may not cause harmful interference, and (2) this device must accept any interference received, including interference that may cause undesired operation
- 2.This equipment has been tested and found to comply with the limits for a Class B digital device, pursuant to Part 15 of the FCC Rules. These limits are designed to provide reasonable protection against harmful interference in a residential installation. This equipment generates, uses and can radiate radio frequency energy and, if not installed and used in accordance with the instructions, may cause harmful interference to radio communications. However, there is no guarantee that interference will not occur in any particular installation. If this equipment does cause harmful interference to radio or television reception, which can be determined by turning the device off and on, the user is encouraged to try to correct the interference by one or more of the following measures:

-Reorient or relocate the receiving antenna.

-Increase the separation between the equipment and receiver.

-Connect the equipment into an outlet on a circuit different from that to which the receiver is connected.

-Consult the dealer or an experienced radio/TV technician for help.

3.RF Exposure. This device complies with Part 2.1091 of the FCC Rules for an uncontrolled environment. This equipment should be installed and operated with a minimum distance of 20cm between the antenna and the user.

Refer to the specific section describing procedures how to integrate and use this device into the host fixed mount inverter.

Changes or modifications made to this equipment not expressly approved by the Manufacturer may void the FCC authorization to operate this equipment. The identification label contained on the VSN300 WIFI LOGGER CARD box has information regarding the device and manufacturer.

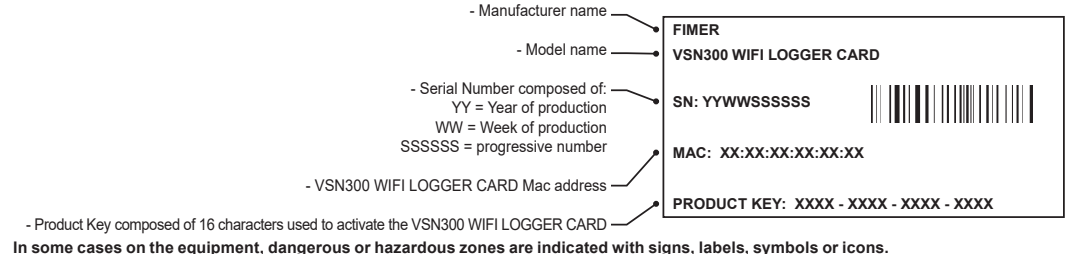

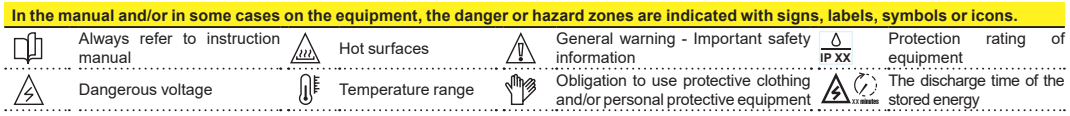

# **2. Operating diagram**

The VSN300 WIFI LOGGER CARD allows for connection of the inverter to a local LAN Wi-Fi network via a wireless connection.

The VSN300 WIFI LOGGER CARD features an integrated web server that enables establishment of a direct connection to a PC,smartphone or tablet, allowing for board configurations and local monitoring of the inverter.

When the inverter is connected to the WLAN network with Internet access, the VSN300 WIFI LOGGER CARD allows for transfer of data to the Aurora Vision® Plant Management Platform for remote monitoring purposes over an Internet browser or Mobile App (Plant Viewer for Mobile)

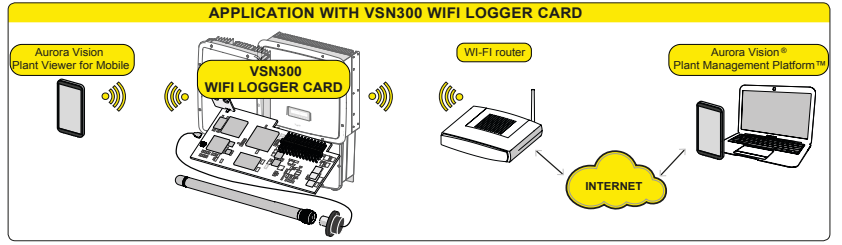

A **ATTENTION** – In order to assure the correct operation of the card do not install other monitoring devices in addition to the VSN300 WIFI LOGGER CARD.

## **3. Main components**

 $\sigma$ . Main components of the VSN 300 WIFI LOGGER CARD are  $\overline{\mathbf{C}}$ shown in the figure and described in the following table:

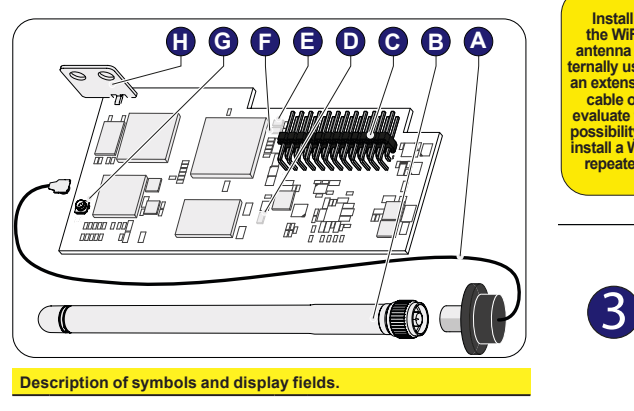

**A** Antenna connection cable **E** Status LED 2

Anterina (RF Technology Corp. **F** Status LED 1<br>Model EA-79 F RP SMA) **C** Connection terminals **G** Coaxial connector

**D** Power LED **H** Mechanical mounting bracket

?

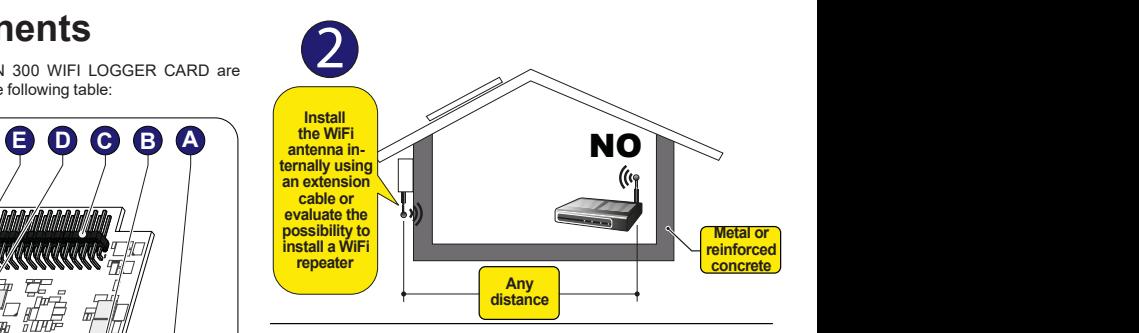

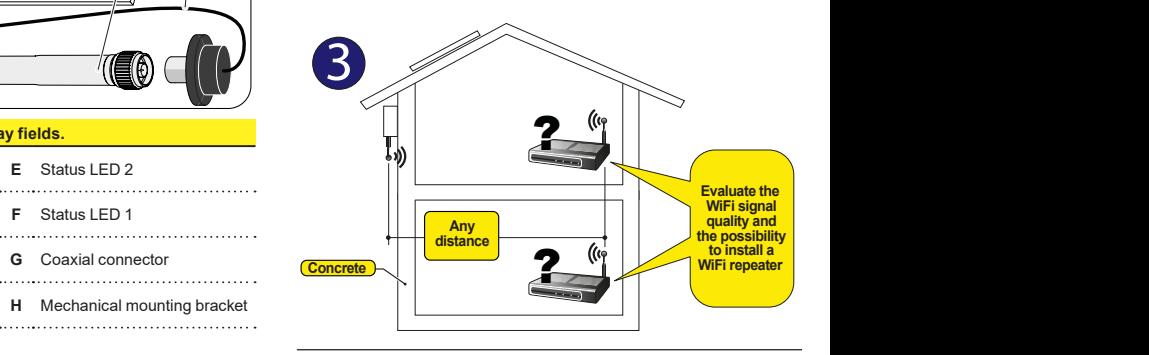

### **4. Enviroment and obstacles**  evaluation 5 4. Enviroment and obstacles 4

The communication among VSN300 WIFI LOGGER CARD and router is<br>based on WiFi signal that could be limited by obstacles and distance. based on WiFi signal that could be limited by obstacles and distance.

A **ATTENTION –** The device must be kept away from large metal objects and electrical devices with strong magnetic field to ensure a good communication quality.

The radio signal level between WIFI LOGGER CARD and router can be<br>increased in different ways: increased in different ways:

1. Change the direction of the antenna.

**B** Antenna (RF Technology Corp.

2. Find a new location for the router taking care about the signal decrease<br>due to materials through which the radio signal has to pass:<br>Before mounting the system it is important to consider the possible due to materials through which the radio signal has to pass: Before mounting the system it is important to consider the possible

scenarios (see below) and evaluate the right position for Wi-Fi router.

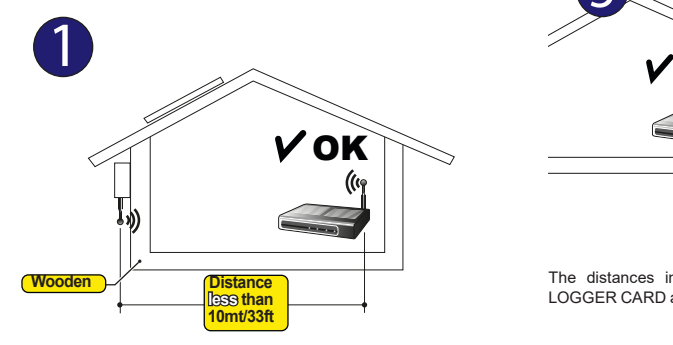

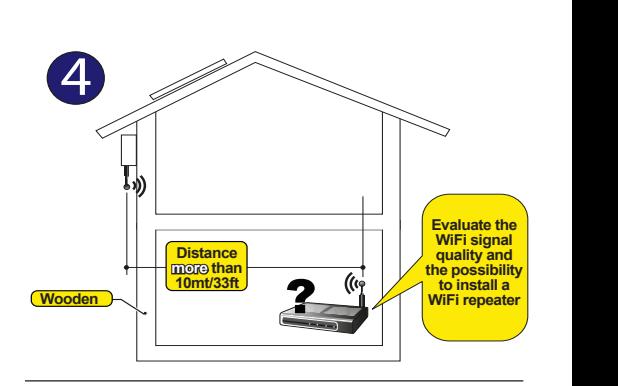

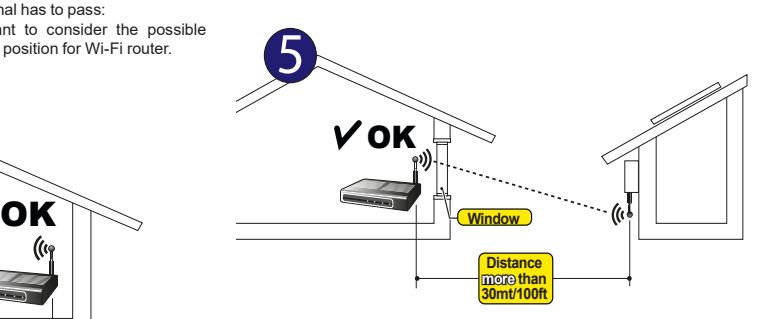

The distances indicated in the below examples are between WIFI LOGGER CARD and the router.

### **5. List of supplied components**

The package contains all the components required to correctly install and connect the VSN300 WIFI LOGGER CARD:

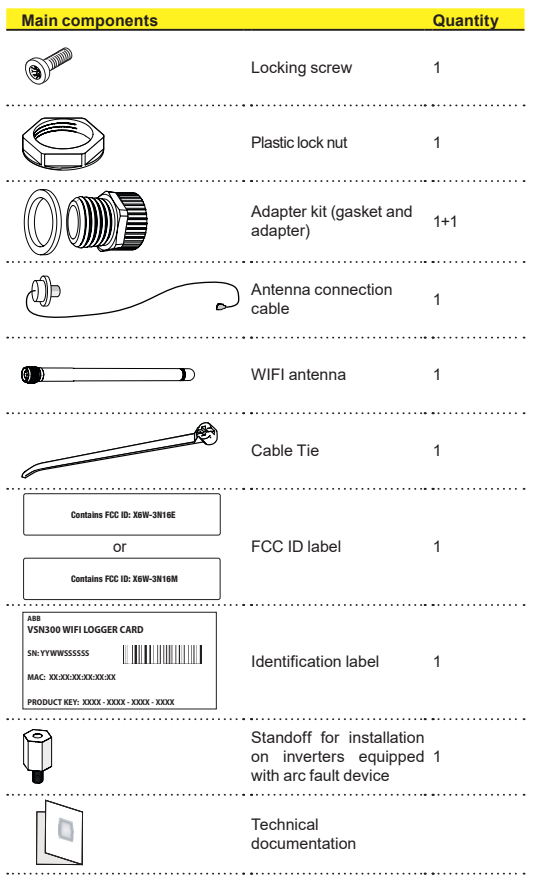

# **6. Assembly Instruction**

#### **Preliminary Operation**

- A **ATTENTION –** The inside of the inverter may be accessed only after the inverter has been disconnected from the grid and from the photovoltaic generator.
- A **ATTENTION –** The VSN300 WIFI LOGGER CARD must be installed only by trained professional installers

- Turn off the inverter by physically disconnecting the AC and DC voltages, as well as any voltage connected to the multifunction relay.

- B **WARNING –** Wait for the amount of minutes according to the indication on the inverter's label in order to allow discharging any stored energy in the inverter and use safety clothing and/or personal protective equipment
- Open the inverter front cover.

#### **Antenna installation**

The antenna must be installed outside the inverter in place of a service cable gland (size M20)

- Remove one of the M20 service cable glands of the inverter (using a 25mm wrench).

- Pass the antenna connection cable into the inverter by passing it through the M20 cable gland opening, the gasket, the plastic lock nut and the adapter (If used).

-Attach the antenna bulk head connector to the inverter using the supplied plastic lock nut (torque 5N-m). For some inverter models (UNO-2.0/2.5- I-OUTD and TRIO-5.8/7.5/8.5-TL-OUTD) it will be necessary to use the adapter kit due to the greater thickness of the inverter enclosure. In this case, proceed as follows:

- Install the gasket on the adapter
- Attach the adapter to the inverter using the plastic lock nut (torque 5N-m).

- Pass the antenna connection cable into the inverter by passing it through the M20 cable gland opening, the adapter, the gasket and the nut.

- Attach the antenna bulk head connector to the adapter (torque 5N-m).
- Screw the antenna on the support 1 2
- A **ATTENTION –** Use only antenna type RF Technology Corp. Model EA-79 F RP SMA, or a similar type having equal or lesser gain

#### **VSN300 WIFI LOGGER CARD Installation**

- Connect the antenna cable to the coaxial mating connector present on the card.
- $\mathbb A$  **ATTENTION –** During this step, pay special attention to aligning the terminal of the antenna cable with the mating connector. EA-19 F NF SIMA, or a similar type having equal or lesser gain<br>
1300 WIFI LOGGER CARD Installation<br>
nmect the antenna cable to the coaxial mating connector present on<br>
card.<br>
ATTENTION – During this step, pay special atten

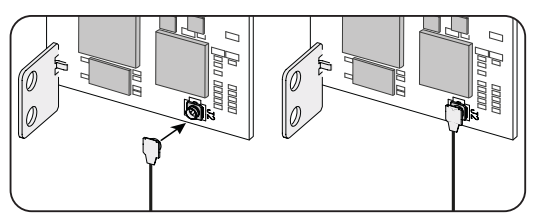

-Install the card by inserting the connection terminals in the dedicated connector on the inverter board. The connection on the inverter board can be composed of one (A) or two (B) different connectors depending on the inverter model.

**A ATTENTION** - During this step, confirm that all the terminals are correctly aligned. Any terminal misalignment may result in damage to the card and/or to the inverter.

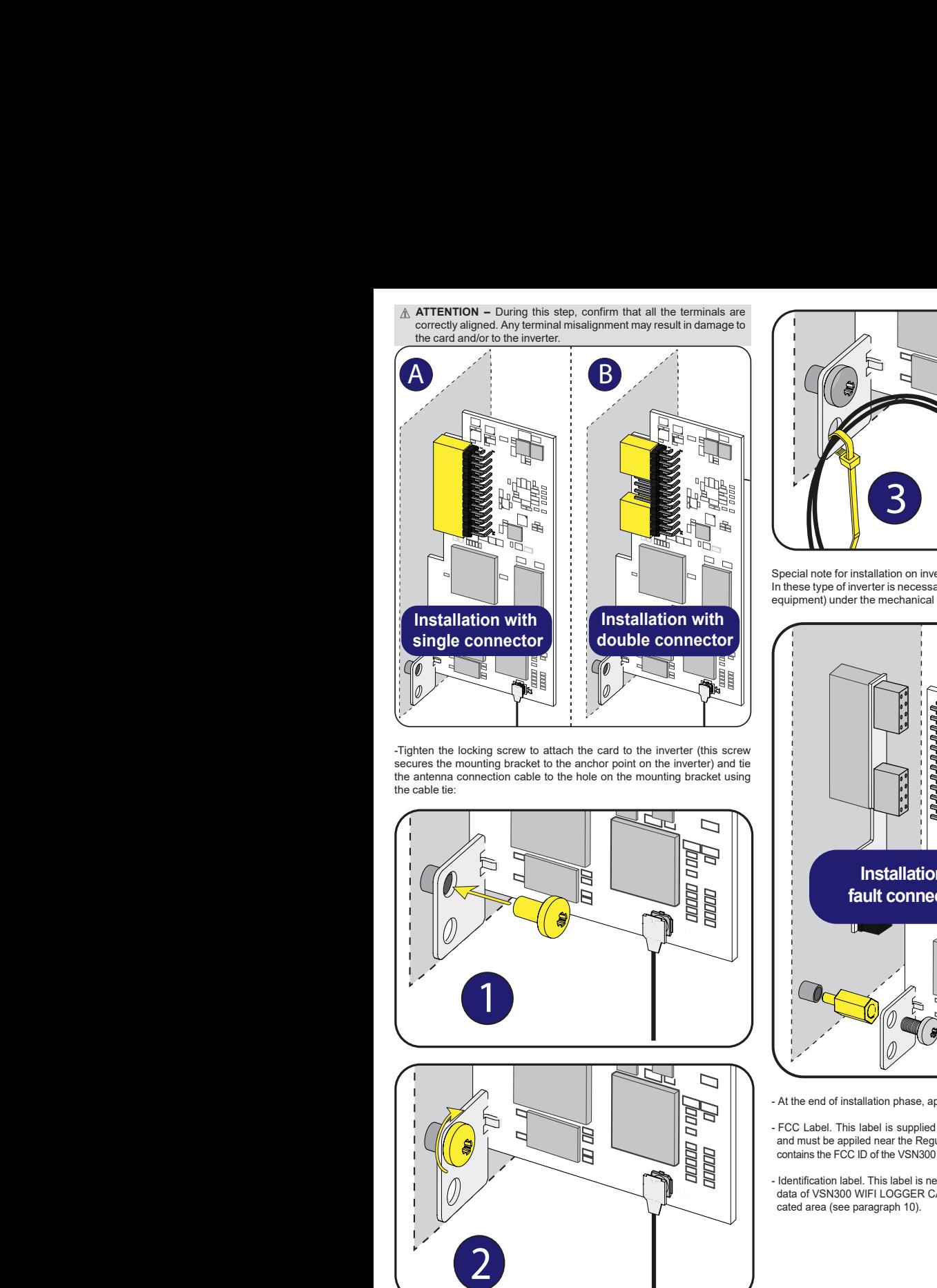

-Tighten the locking screw to attach the card to the inverter (this screw secures the mounting bracket to the anchor point on the inverter) and tie the antenna connection cable to the hole on the mounting bracket using the cable tie:

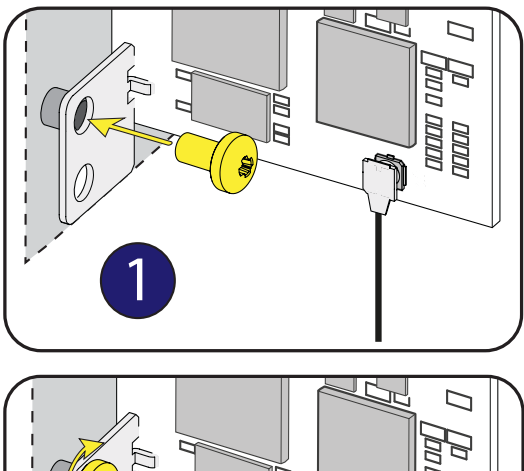

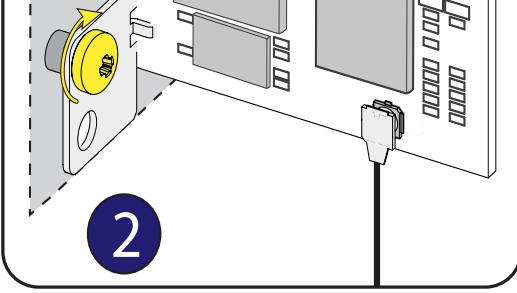

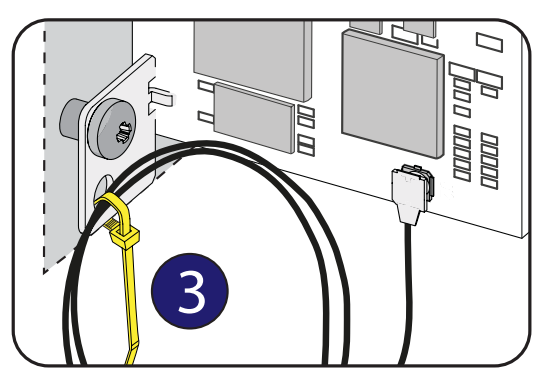

In these type of inverter is necessary to install a standoff (supplied with the  $\overline{\phantom{a}}$ Special note for installation on inverter equipped with arc fault device: equipment) under the mechanical mounting bracket.

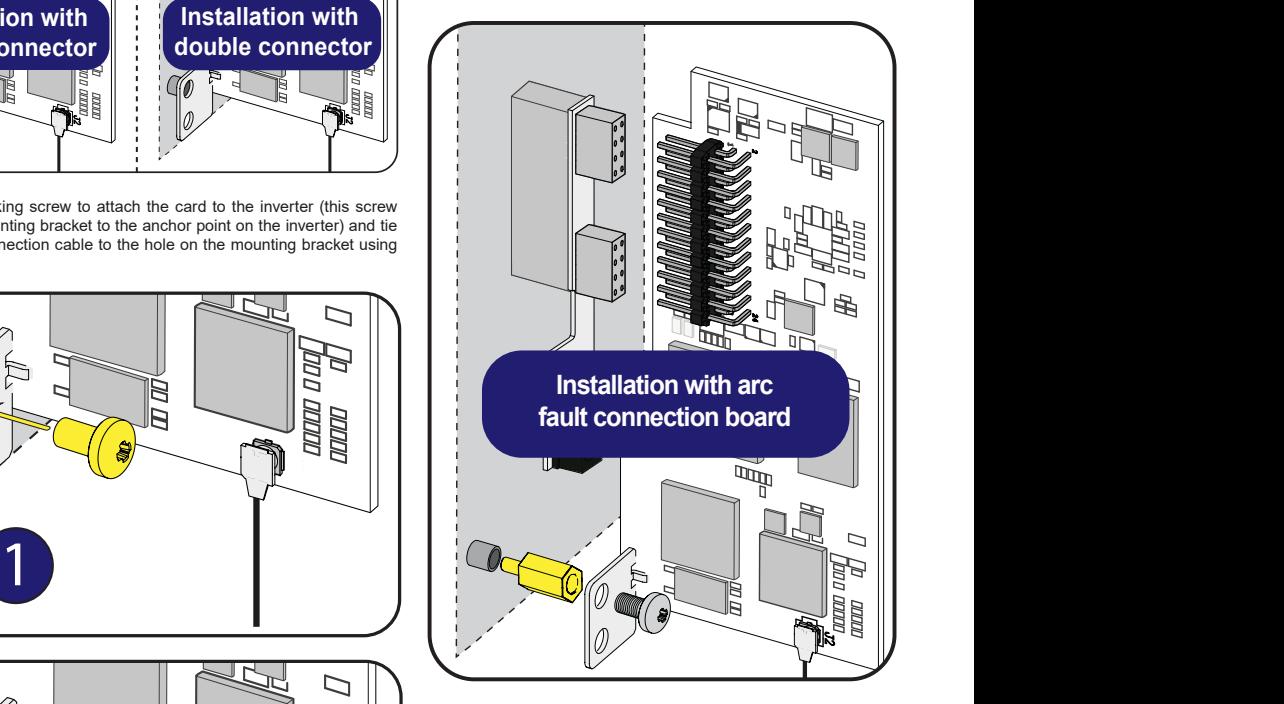

- At the end of installation phase, apply the following labels:

- FCC Label. This label is supplied with the VSN300 WIFI LOGGER CARD and must be appiled near the Regulatory label of the inverter. The FCC label contains the FCC ID of the VSN300 WIFI LOGGER CARD.
- data of VSN300 WIFI LOGGER CARD and it should be applied in the dedi-- Identification label. This label is necessary to remember all the identification cated area (see paragraph 10).

### **7. Status LED behavior**

The VSN300 WIFI LOGGER CARD is equipped with 3 status LEDs that can behaves as follows:

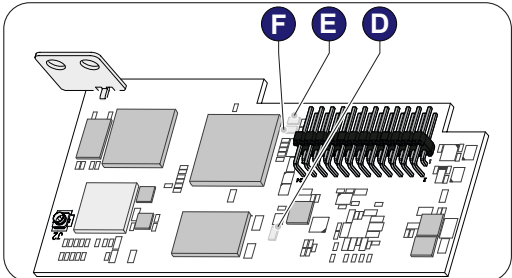

#### **LED LED Behavior Description**

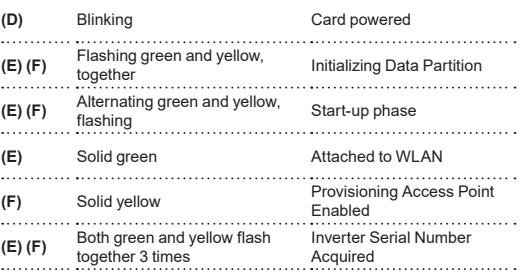

### **8. Commissioning**

**Provisioning of the VSN300 WIFI LOGGER CARD via Web Browser**

A **ATTENTION –** The first configuration of the VSN300 can also be performed using a smartphone or a tablet running the Mobile App Plant Viewer for Mobile.

The provisioning or local monitoring is only going to work during daylight hours when the inverter has DC power.

- 1.Turn on the inverter by physically connecting the AC and DC voltages. The VSN300 WIFI LOGGER CARD will automatically power up and after 60 seconds, acts as an access point, detectable by a tablet, smartphone or PC.
- 2.Activate the Wi-Fi connection on the tablet/smartphone/PC and connect it to the WLAN network established by the WIFI LOGGER CARD, ABB

SSSSSS-PPPP-WWYY, where: SSSSSS = Inverter serial number

PPPP = Inverter part number

WW=Week of production of the inverter

YY=Year of production of the inverter

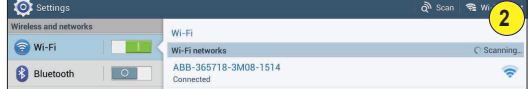

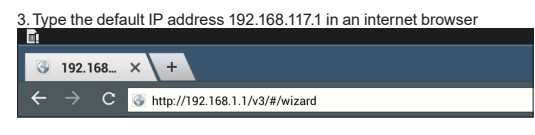

4.Insert all the information required by the configuration wizard: 4a. Select the language

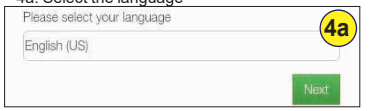

 4b. Verify that the time zone of the installation site is correct or insert if it is missing.

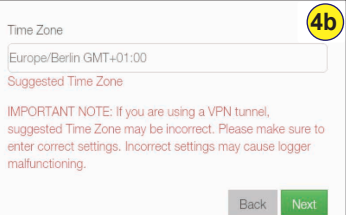

4c. The VSN300 is able to operate in two different modes of operation:

• "AP mode" (access point): in this mode is enabled local monitoring only. The card behaves like an "access point" generating a wireless network to which the user can connect to monitor its inverter / PV plant locally, through the Plant Viewer Mobile App for Mobile or through direct access to the Web User Interface (WUI) built-in card;

• "Station Mode": this mode is used to send data to the cloud platform, Aurora Vision, allowing remote access. Select the "Home" WLAN network and connect the VSN300 and insert the password to enable this mode. In this operation mode two different methods of assigning an IP address can be selected: DHCP or static.

"Station Mode" operation mode combined with DHCP IP address assigning method are strongly recommended in most installations.

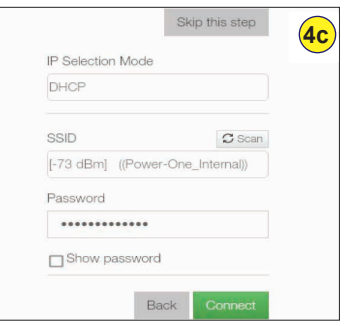

4d. When the VSN300 WIFI LOGGER CARD is connected to the "Home" network, the IP address

assigned to the VSN300 will be displayed by the wizard. Take note of this IP address, as it will be

used in the commissioning procedure below.

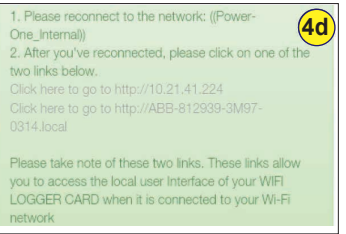

- A **ATTENTION –** ATTENTION: be advised that the IP address just assigned to VSN300 is foundamental to continue the installation wizard. Please take note of it before continuing.
- A **ATTENTION –** The device used to perform the commissioning of the VSN300 must be connected to the "Home" WLAN network before continuing the configuration process described in the next steps.

## **9. Identification label**

This label is necessary to remember all the identification data of VSN300 WIFI LOGGER CARD and it should be applied in the dedicated area shown below.

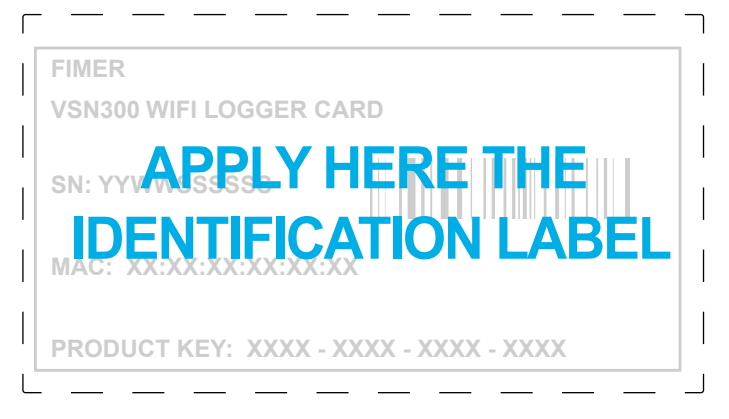

A **ATTENTION** – Save these instructions! The information on the above label will be used by Technical Service in case of problems.

### **10. Characteristics and technical data**

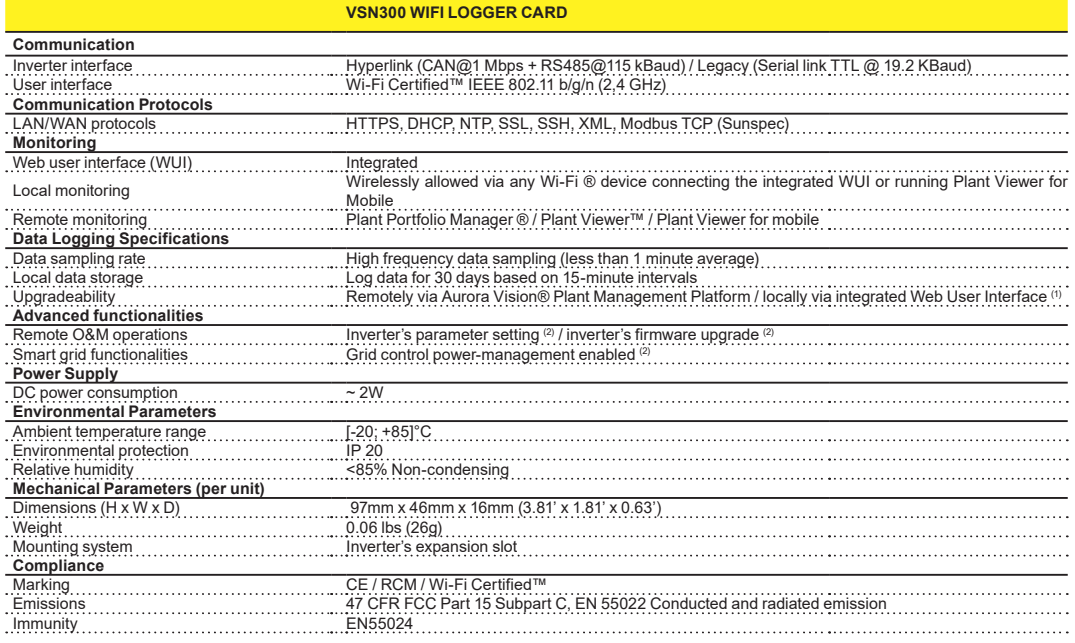

1. Available from FW version FW 1.8.x

2. Check for availability

**Remark. Features not specifically listed in the present datasheet are not included in the product**

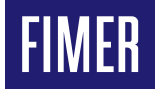

For more information please contact your local FIMER representative or visit:

**fimer.com**

#### **FIMER\_VSN300\_WIFI LOGGER CARD-Quick installation Guide-EN-RevD**

We reserve the right to make technical changes or modify the contents of this document without prior notice. With regard to purchase orders, the agreed particulars shall prevail. FIMER does not accept any responsibility whatsoever for potential errors or possible lack of information in this document.

We reserve all rights in this document and in the subject matter and illustrations contained therein. Any reproduction, disclosure to third parties or utilization of its contents – in whole or in parts – is forbidden without prior written consent of FIMER.

Copyright© 2021 FIMER. All rights reserved.

**27/05/2021**